## **ZOOM**の翻訳版字幕のご利用方法

①Zoom画面下部の cc 字幕を表示をクリック ( cc の表示が無い場合は・・・詳細より字幕を選択)

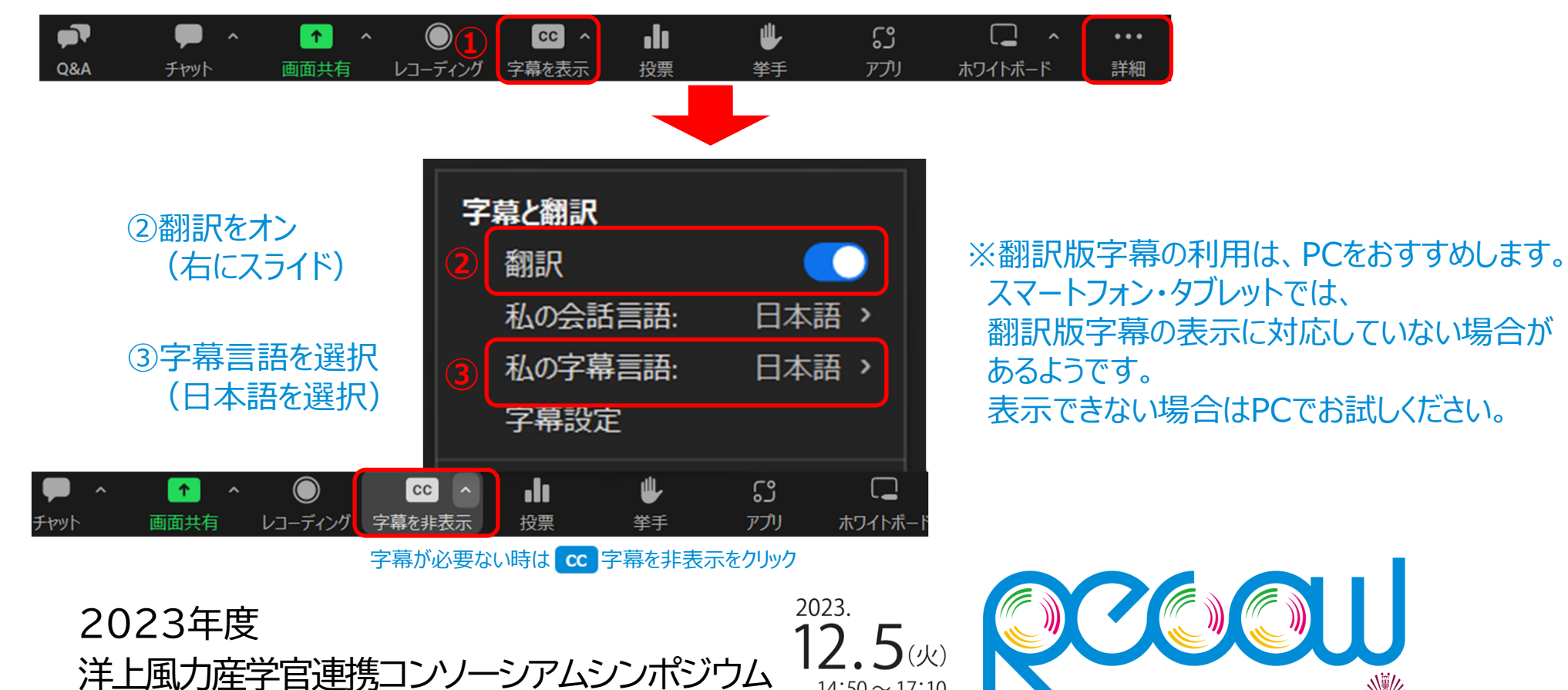

大学洋上風力研究教育ヤンタ